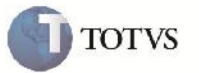

## **Alteração de Romaneios Encerrados**

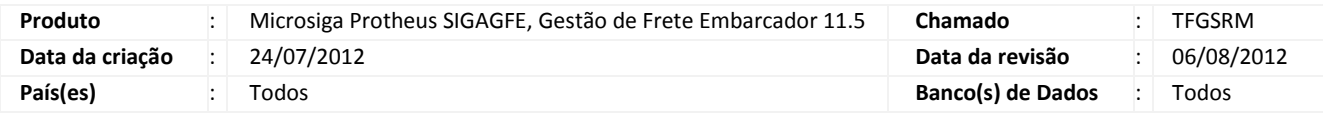

## Importante

Implementada melhoria para que não seja possível Alterar, Excluir, Bloquear/Desbloquear ou Reabrir romaneios com a situação igual a Encerrado.

**Procedimento para Implementação**

O sistema é atualizado logo após a aplicação do pacote de atualizações (Patch) deste chamado.

## **Procedimento para Utilização**

É necessário haver um Romaneio com Documentos de carga relacionados a ele.

- 1. Registrar a entrega de todos os Documentos de Carga do Romaneio para que o mesmo passe à situação "Encerrado".
- 2. Acionar as opções de Alterar, Excluir, Bloquear/Desbloquear ou Reabrir da Manutenção de Romaneios e verificar que é apresentada uma mensagem de erro impedindo o usuário de realizar esse procedimento.

## **Informações Técnicas**

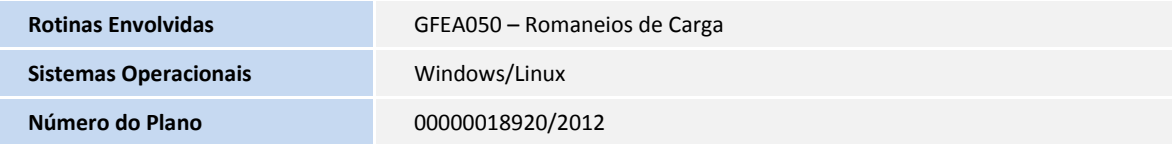